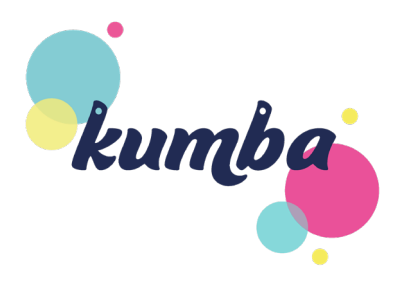

## Brug af Intra -Forældre

## Kære forældre

Du har et barn i en institution, hvor de bruger Kumba Intra.

Denne guide giver dig en introduktion til, hvordan du kommer i gang med at bruge Kumba. Vi anbefaler, at du starter med at sætte Kumba op på en PC, før du tager appen i brug.

Hvis du ikke allerede er logget ind i Kumba, skal du følge guiden "Sådan logger du på 1. gang-forældre".

Du skal være opmærksom på, at guiden omtaler et link, du skal bruge.

Hent linket sådan her hvis;

- o dit barn allerede går i institutionen eller
- o du har skrevet dit barn på ventelisten til institutionen inden institutionen tog Kumba i brug
- Åben din browser, og indtast siden **kumba.eu.** Du kommer en side, hvor du kan logge ind på Kumba.
- Klik på "Tilmeld"
- Udfyld nu alle oplysningerne. Det er meget vigtigt, at du bruger samme mailadresse, som du oplyste til institutionen, da du skrev dit barn op på ventelisten.
	- Husk at det er dine egne oplysninger, du skal skrive og ikke dit barns.
- Bekræft samtykkeerklæringen og klik tilmeld.
- Du kan nu fortsætte til "Sådan logger du på 1. gang -forældre"

Når du er logget ind i Kumba, kan du som det første se dine børn. Hvis I er to forældre om barnet, kan du her tilføje forældre 2.

Dette gøres ved at klikke på "rediger" ud fra barnet - eller børnene, hvis du har flere.

Der kommer nu et pop-up vindue frem, hvor du kan redigere barnet oplysninger. Nederst i vinduet kan du under feltet "Forældre som kan administrere [navn]" indtaste og tilføje forældre 2´s mailadresse. Forældre 2 modtager kort efter en mail og skal også følge guiden "Sådan logger du på 1. gang-forældre".

Hvis du har delebørn, kan du sagtens give adgang til en anden forældre. Dog kan der kun være to forældre tilknyttet det enkelte barn.

I har nu begge adgang til Kumba.

Det er også på denne side, du kan oprette og indskrive nye børn på ventelisten, hvis du igen skulle blive forældre.

Under "Min profil" kan du indtaste dine oplysninger og ændre kodeord.

Kumba Intra tilgås under de følgende knapper "Nyheder", "Kalender" og "Chat".

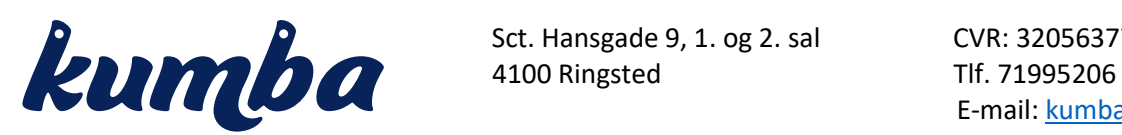

Sct. Hansgade 9, 1. og 2. sal CVR: 32056377

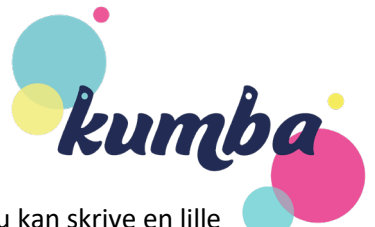

**Nyheder:** Her kan du se alle opslag, som personalet har lavet om børnenes hverdag. Du kan skrive en lille kommentar eller gi' et like – andre forældre kan se dit opslag. Du kan kun se opslag, som personalet mener er vigtige for dig. Det betyder også, at andre forældre kun kan se billeder af dit barn, hvis personalet har sendt det ud til flere forældre.

Et eksempel kan være: Sofie holder fødselsdag på blå stue, og personalet har taget billeder, som de gerne vil dele med børnenes forældre. Personalet sender derfor billederne til forældre på blå stue, så forældrene fra blå stue kan se billederne i nyheder. Har du et barn på gul stue, vil du ikke kunne se billederne.

Det er altid personalet, der bestemmer, hvem som skal kunne se hvilke billeder.

Billeder i Kumba kan kun ses i Kumba og kun af de personer, som er tilknyttet den enkelte institution.

**Kalender:** Under kalender kan du følge med i begivenheder i institutionen. Som med "Nyheder", har du kun mulighed for at se det, som berører dit eller dine børn. Her kan institutionen også invitere dig til begivenheder.

**Chat:** Her kan du skrive direkte til personalet i institutionen om forhold, der kun vedrører dit barn. Men du har også mulighed for at skrive direkte til en anden forældre, hvis du fx ønsker at lave en legeaftale.

Kumba fås også til din mobiltelefon - som en app.

Appen kan downloades i både Google Play Store og App Store. Den hedder Kumba Intra.

Når du har downloaded appen, logger du ind ved at indtaste e-mail og dit valgte kodeord. Herefter skal du bruge du 2-faktor app - hent f.eks. Google eller Microsoft's authenticator og indtaste de 6 tal som du får vist. Du er nu logget ind på appen.

Du vil kun blive bedst om at bruge 2-faktor-login i appen, hvis du er inaktiv i en periode. Dog skal du bruge 2-faktor hver gang du logger på i en browser.

Du må derfor IKKE slette din 2-faktor app, da du så ikke vil kunne logge på Kumba. Skulle du skifte telefon eller af anden årsag ikke kunne logge ind på Kumba, så bed lederen i din institution om at nulstille din 2 faktor for dig.

Mvh

Kumba A/S

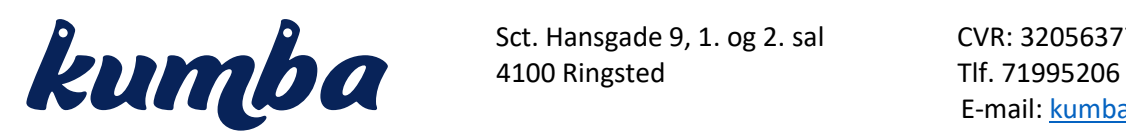

Sct. Hansgade 9, 1. og 2. sal CVR: 32056377